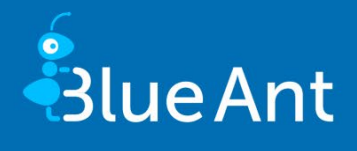

# Blue Ant Update information 13.5

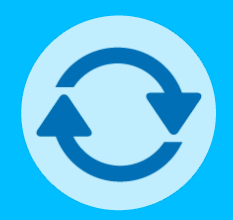

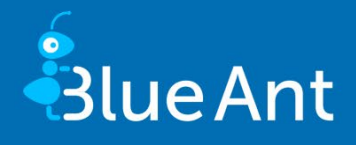

Dear Users,

The current update of Blue Ant, 13.5 once again provides you with new features and visual enhancements:

- **Plan resources without reservation (page [7\)](#page-6-0)**
- **Prevent over-planning of activities (page [9\)](#page-8-0)**
- Display remaining work-time in Time recording (page [4\)](#page-3-0)
- Due to the changes made by the "Plan resources without reservation" function, the update may take longer than usual. The runtime depends on the number of resources in the projects and the performance of the server. As a rule, updating the database takes 15 to 30 minutes. We generally recommend that you back up your database before updating.
- Microsoft will be ending support for the **Edge Legacy browser on 9th March 2021**. From the end of the first quarter of 2021, Microsoft Edge Legacy will also no longer be supported by Blue Ant. As a result, the display in Microsoft Edge Legacy may then differ from the Blue Ant standard layout. If you would like to use an Edge browser, we recommend switching to the current Microsoft Edge based on Chrome.
- As of version 14.0 (LTS 2021), the following functions will be removed from Blue Ant:
	- Performance Report (CONTROLLING / PERFORMANCE REPORT, RELEASES / PER-FORMANCE REPORT and ADMINISTRATION / CUSTOMIZING / GENERAL / PER-FORMANCE REPORT).
	- Comparison (PROJECTS / CONTROLLING / UTILIZATION)

If you have any questions or suggestions, we would appreciate your feedback via the Blue Ant support page (at [www.blue-ant.de\)](http://www.blue-ant.de/).

Wishing you success in your project work with Blue Ant,

Your proventis team.

© proventis GmbH 2001-2020

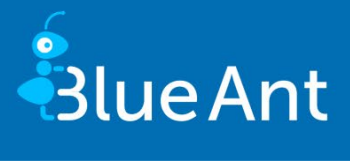

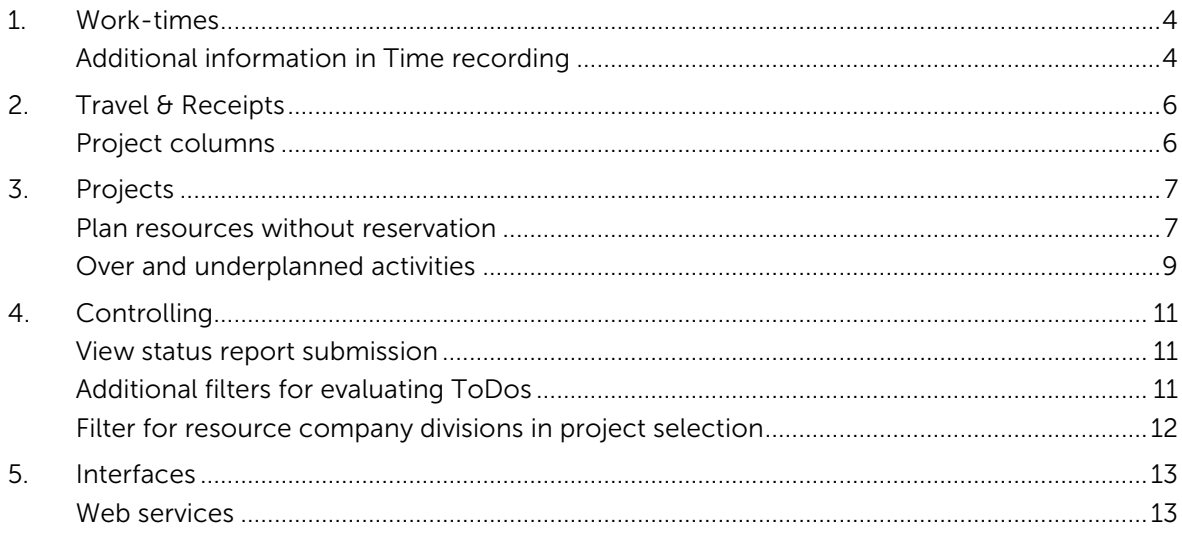

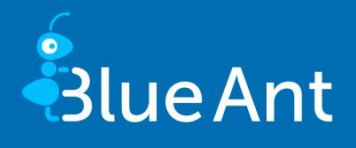

## <span id="page-3-1"></span><span id="page-3-0"></span>1. Work-times

#### Additional information in Time recording

In Time recording, the display of activity values has been extended:

■ On the Single tab, the remaining work-time can be displayed.

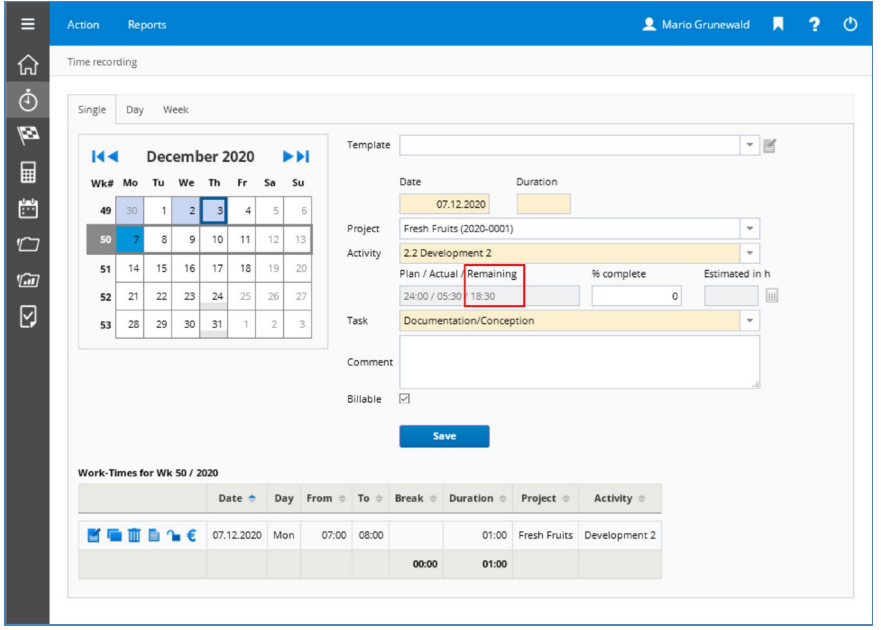

Remaining value in Time recording

Administrators can enable the new display in ADMINISTRATION / CUSTOMIZING / GEN-ERAL / DEFAULT-SPEC. with the Show remaining work-times option. This option is effective only if the View planned/recorded work is also activated.

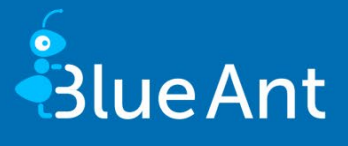

■ On the Day and Week tabs, you can use the column configuration to display the Plan, Actual and Remaining columns.

| Time recording |                                            |            |                      |       |                  |               |                                     |       |        |                     |                         |
|----------------|--------------------------------------------|------------|----------------------|-------|------------------|---------------|-------------------------------------|-------|--------|---------------------|-------------------------|
| Single         | Day<br>Week                                |            |                      |       |                  |               |                                     |       |        |                     |                         |
|                | Wk# 49: 30.11 - 06.12.2020<br>$\mathbf{v}$ | <b>DER</b> | Net target III 40:00 |       | Attendance 00:00 | Actual: 16:30 | (16:30 Open 0:00 Released/Invoiced) |       |        | Work deficit: 23:30 |                         |
|                | <b>Project / Activity</b>                  | Mon        | Tue                  | Wed   | Thu              | Fri           | Task                                | Total | Plan   |                     | <b>Actual Remaining</b> |
|                | $-$ Fresh Fruits                           |            |                      | 02:30 | 02:00            |               |                                     | 04:30 | 24:00  | 04:30               | 19:30                   |
| $\leq$ 10      | 2.2 Development 2                          |            |                      | 02:30 | 02:00            |               | Documentation/Conception            | 04:30 | 24:00  | 04:30               | 19:30                   |
|                | - Mercury Redstone                         | 02:00      |                      |       | 10:00            |               |                                     | 12:00 | 93:20  | 12:00               | 81:20                   |
| $\leq$ 111     | 1 Concept                                  |            |                      |       | 02:00            |               | Documentation/Conception            | 02:00 | 53:20  | 02:00               | 51:20                   |
| $\leq$ 10      | 2 Development module 1                     |            |                      |       | 08:00            |               | Documentation/Conception            | 08:00 | 24:00  | 08:00               | 16:00                   |
| $\leq$ 111     | 4 Development module 2                     | 02:00      |                      |       |                  |               | Documentation/Conception            | 02:00 | 16:00  | 02:00               | 14:00                   |
|                | + Without project                          |            |                      |       |                  |               |                                     | 00:00 |        |                     |                         |
|                | Total                                      | 02:00      | 00:00                | 02:30 | 12:00            | 00:00         |                                     | 16:30 | 117:20 | 16:30               | 100:50                  |
|                | Net target III                             | 08:00      | 08:00                | 08:00 | 08:00            | 08:00         |                                     | 40:00 |        |                     |                         |

Plan, Actual and Remaining values in week recording

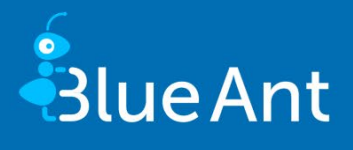

## <span id="page-5-1"></span><span id="page-5-0"></span>2. Travel & Receipts

## Project columns

More information about projects is available in the request and receipt overview. You now have the option to display columns from the project search. This affects requests, combined and receipts individual receipts.

|                   | Travel & receipts » Receipt recording          |                         |                                    |                      |         |                      |                           |                                         |                                      |  |                      |
|-------------------|------------------------------------------------|-------------------------|------------------------------------|----------------------|---------|----------------------|---------------------------|-----------------------------------------|--------------------------------------|--|----------------------|
|                   |                                                |                         |                                    |                      |         |                      |                           |                                         |                                      |  |                      |
| $-001140$         |                                                |                         |                                    |                      |         |                      |                           |                                         |                                      |  |                      |
| Description       |                                                |                         | Combined receipt no.               |                      |         |                      | Receipt no.               |                                         |                                      |  |                      |
| Expense           |                                                |                         | Reimbursed                         |                      |         | $\;$                 | Billable                  |                                         | $\checkmark$                         |  |                      |
| Status            |                                                | $\overline{\mathbf{v}}$ | Combined receipt type Travel costs |                      |         | $\mathbf{v}$         | Receipt type<br>$\forall$ |                                         |                                      |  |                      |
| Combined receipts | <b>Search</b><br>Receipts                      |                         |                                    |                      |         |                      |                           |                                         |                                      |  |                      |
|                   |                                                |                         |                                    |                      |         |                      |                           | Project                                 |                                      |  |                      |
|                   | Combined receipt no. ← Combined receipt type ≑ |                         |                                    | Status $\Rightarrow$ | $Net =$ | Name $\triangleq$    |                           | Quote numbers (confirmed) $\Rightarrow$ | $\Sigma$ Quotes (Confirmed) $\equiv$ |  |                      |
| -lik              | RKoP266                                        |                         | Travel costs                       | Outstanding          | 707.57  | <b>Fresh Fruits</b>  | A-2020-0001-0213          |                                         |                                      |  |                      |
| B.                | RKoP267                                        |                         | Travel costs                       | Outstanding          | 294.12  | <b>Fobos Mariner</b> | A-2020-0004-0214          |                                         |                                      |  | 2,000.00             |
| - Bi              | RKoP268                                        |                         | Travel costs                       | Outstanding          | 470.59  | <b>Fresh Fruits</b>  | A-2020-0001-0213          |                                         |                                      |  | 1,400.00<br>1,400.00 |

Receipt overview with additional project columns

After the update, the new project columns adopt the rights setting of the respective table. So, please check whether users with access rights to the request and receipt overviews are now also allowed to view the available project columns.

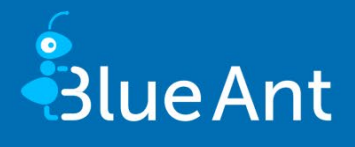

# <span id="page-6-1"></span><span id="page-6-0"></span>3. Projects

#### Plan resources without reservation

Adding and scheduling new resources has been simplified:

Reservations are no longer necessary for planning resources. If you want to use this functionality, activate the Allow resource planning without reservation option in the project under PROJECTS / EXTRAS / SETTINGS on the Resources tab. For the recording of worktimes and percent complete, resources still require a reservation.

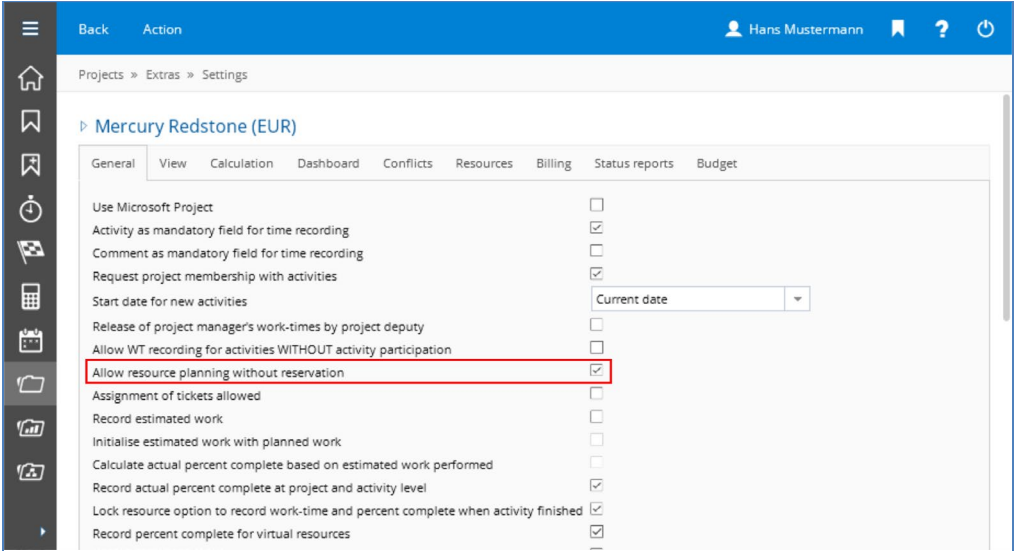

New project setting "Allow resource planning without reservation"

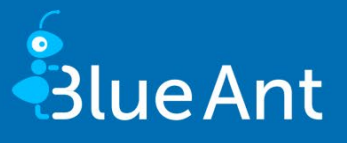

 As part of this change, we have also created a window that allows you to add resources to projects without changing screens and without making reservations. For example, you can click on the new Add resource button in the activity details when assigning resources. In the new window you can add resources to the project and assign them to the activity in one step.

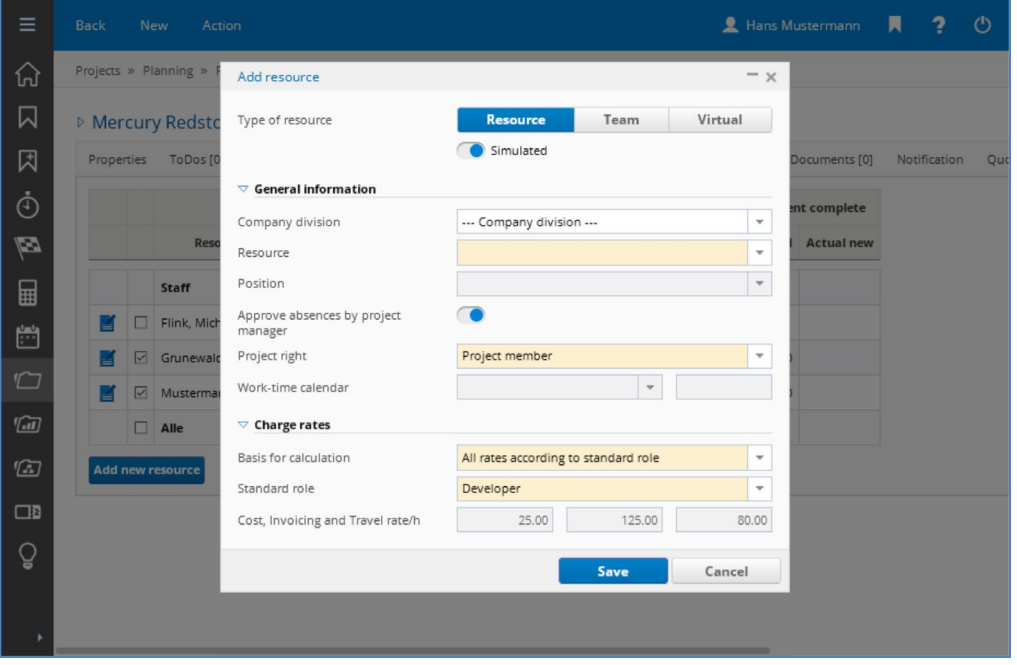

Add resources to the project and assign them to an activity in one step

You will find the new window in the following areas:

- **PROJECTS / PLANNING / RESOURCES: Context menu for the footer of the Add** new resource (without reservation) table and in the toolbar New > Add new resource (without reservation)
- **PROJECTS / PLANNING / PROJECT PLAN: Context menu for activities Add new re**source (only agile planned projects)
- **PROJECTS / PLANNING / PROJECT PLAN / EDIT ACTIVITY, Resources tab, Add** new resource button below the table, and in the toolbar under New > Add new resource.
- Using a toolbar action, you can view the cross-project reservation to help you process reservations for your projects more quickly. To do this, select the command Switch to cross-project reservation under PROJECTS / PLANNING / RESOURCES or PROJECTS / PLANNING / PROJECT PLAN in the toolbar under Action. Blue Ant then jumps to the CONTROLLING / UTILIZATION / RESERVATION (PM) screen and automatically filters reservations for your project. In the screen you can create and update reservations based on your planning with just a few mouse clicks.

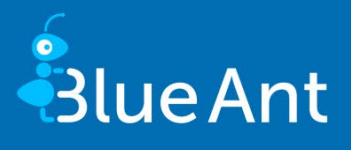

#### <span id="page-8-0"></span>Over and underplanned activities

Ideally, planned work for resources should not exceed planned work for activities. If you plan resource work manually, it is possible to "overplan" activities. This can happen, for example, when you use the columns Work (%), Work (MD) or Work (h) in the activity details (PROJECTS / PLANNING / PROJECT PLAN / EDIT ACTIVITY) for work planning. You can now prevent overplanning by activating the option Check overplanning of activities under PROJECTS / EX-TRAS / SETTINGS. After activating the check option, Blue Ant blocks the input and displays a warning.

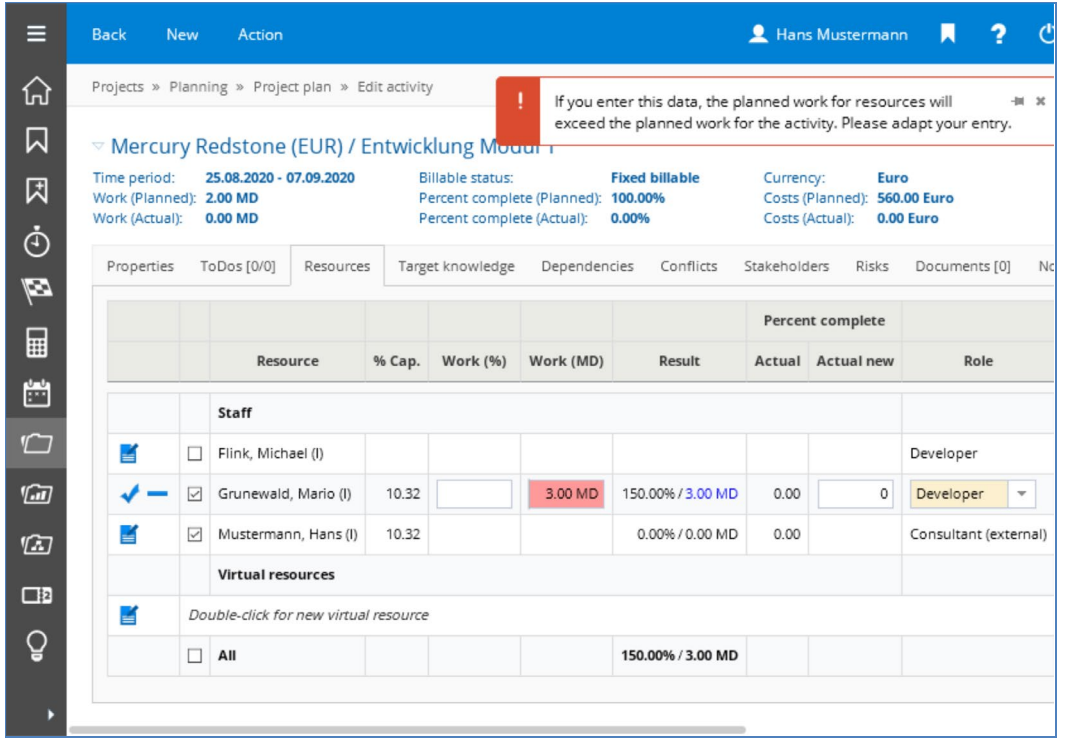

Blocked input in case of overplanning with warning

In the course of this change, we have also expanded the highlighting for activities: Underplanned activities are now shown in ochre instead of red. Overplanned activities are still displayed in red.

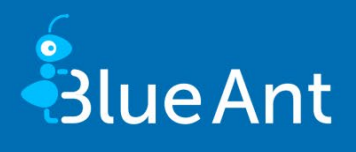

|            | Projects » Planning » Project plan |               |                |                                                                          |            |            |       |           |                    |            |  |
|------------|------------------------------------|---------------|----------------|--------------------------------------------------------------------------|------------|------------|-------|-----------|--------------------|------------|--|
|            | <b>Mercury Redstone (EUR)</b>      |               |                |                                                                          |            |            |       |           |                    |            |  |
|            | $\overline{\phantom{a}}$           |               |                |                                                                          |            |            |       |           |                    |            |  |
| Activities | Gantt                              | Network plan  |                | Work breakdown structure                                                 |            |            |       |           |                    |            |  |
|            |                                    |               |                |                                                                          |            |            |       |           | Work plan          |            |  |
|            |                                    |               | No.            | Activity                                                                 | From       | To         | €     | g         | 义                  | Activity   |  |
|            | <b>MALT √</b>                      |               | $\mathbf{1}$   | Concept                                                                  | 01.02.2020 | 31.07.2021 | 20.00 | 0.00      | 20.00              | 20.00      |  |
|            | 10.20                              |               | $\overline{2}$ | Development module 1                                                     | 25.08.2020 | 07.09.2020 | 2.00  | 0.00      | 3.00               | $2.00 - $  |  |
|            | KQLT.                              | $\mathcal{A}$ | 3              | Implementation module 2                                                  | 04.09.2020 | 09.09.2020 |       | 0.00 0.00 | 0.00               | 0.00       |  |
|            | BQLT.                              | D             | $\overline{4}$ | Development module 2                                                     | 25.09.2020 | 05.10.2020 | 3.00  | 0.00      | 1.00               | $3.00 - 2$ |  |
|            | A                                  | $\mathcal{A}$ | 5              | Documentation module 1                                                   | 11.08.2020 | 13.08.2020 |       | 0.00 0.00 | 0.00               | 0.00       |  |
|            | $10.2$ T                           |               |                | Double-click for new activity                                            |            |            |       |           |                    | 0.00       |  |
|            |                                    |               |                | <b>Total</b>                                                             |            |            |       |           | 25.00  0.00  24.00 | 25.00      |  |
|            |                                    |               |                | The plan contains 7 active conflict messages. Please click here to edit. |            |            |       |           |                    |            |  |

Overplanned (1) and underplanned (2) activities

Notes:

- As the check refers to work of activities and resources, it has no effect on activities of the type "Duration" in classic planned projects.
- **The check only affects planning in screens under PROJECTS / PLANNING / PROJECT** PLAN and RESOURCES.
- Work is only checked when it is entered. You can identify overplanned activities in the project plan because they are highlighted in colour.

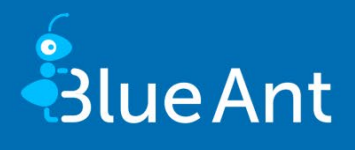

## <span id="page-10-1"></span><span id="page-10-0"></span>4. Controlling

#### View status report submission

The status report overview under CONTROLLING / PROJECTS / STATUS REPORTS has been extended: Using the column configuration you can show the Last submission column.

| Action   |              | Send            |                                         |                            |                          |                               |            |                             |                          |               | Hans Mustermann    | $\blacksquare$         | 2                        | $\circ$ |
|----------|--------------|-----------------|-----------------------------------------|----------------------------|--------------------------|-------------------------------|------------|-----------------------------|--------------------------|---------------|--------------------|------------------------|--------------------------|---------|
|          |              |                 | Controlling » Projects » Status reports |                            |                          |                               |            |                             |                          |               |                    |                        |                          |         |
| $-0110$  |              |                 |                                         |                            |                          |                               |            |                             |                          |               |                    |                        |                          |         |
|          | Project name |                 |                                         |                            |                          | Project number                |            |                             |                          | Status report |                    |                        | $\overline{\phantom{a}}$ |         |
|          | Project type |                 |                                         |                            | $\overline{\phantom{a}}$ | Project status                |            |                             | $\overline{\phantom{a}}$ | Priority      |                    |                        | $\overline{\phantom{a}}$ |         |
|          |              | Project manager | Mustermann, Hans (I)                    |                            | $\overline{\phantom{a}}$ | Portfolio                     |            |                             | $\overline{\phantom{a}}$ | Program       |                    |                        | $\overline{\phantom{a}}$ |         |
|          |              |                 | <b>Search</b>                           |                            |                          |                               |            |                             |                          |               |                    |                        |                          |         |
|          |              |                 | Project number $\doteqdot$              | Project name $\Rightarrow$ |                          | Project manager $\Rightarrow$ | Due on $=$ | Last possible submission on |                          |               | Number "Submitted" | <b>Last submission</b> |                          |         |
| $\alpha$ |              | 2020-0002       |                                         | <b>Apollo Orbiter</b>      |                          | Mustermann, Hans (I)          |            |                             |                          |               |                    | 03.12.2020             |                          |         |
| $\alpha$ |              | 2020-0004       |                                         | <b>Fobos Mariner</b>       |                          | Mustermann, Hans (I)          | 16.12.2020 | 23.12.2020                  |                          |               |                    | 03.12.2020             |                          |         |
| $\alpha$ |              | 2020-0001       |                                         | <b>Fresh Fruits</b>        |                          | Mustermann, Hans (I)          | 23.12.2020 | 30.12.2020                  |                          |               |                    | 03.12.2020             |                          |         |
| $\alpha$ |              | 2019-0006       |                                         | <b>Mercury Redstone</b>    |                          | Mustermann, Hans (I)          |            |                             |                          |               | 1                  | 03.12.2020             |                          |         |

Last submission date for status reports

#### <span id="page-10-2"></span>Additional filters for evaluating ToDos

The evaluation of ToDos under CONTROLLING / TODOS has been extended:

- ToDos can be filtered by resources responsible for the ToDo (1).
- The company division of the responsible resources is also available as a filter and column (2).
- ToDos can be filtered by ToDo lists and tickets via a multiple selection in the ToDo list/ticket field (3).

|                   | Action              | Reports                            |                  |                                |                              | <b>E</b> Hans Mustermann |                          | $\rightarrow$ | ් එ |
|-------------------|---------------------|------------------------------------|------------------|--------------------------------|------------------------------|--------------------------|--------------------------|---------------|-----|
| 闓                 | Controlling » ToDos |                                    |                  |                                |                              |                          |                          |               |     |
| $\Box$            | $-0.0111$           |                                    |                  |                                |                              |                          |                          |               |     |
| 仙                 | Status              | $\mathbf{v}$                       | Search in        | $\mathbf{v}$                   | Other options                |                          | $\overline{\phantom{a}}$ |               |     |
|                   | ToDo                |                                    | Description      |                                | ToDo list/Ticket Rollout 6.0 |                          | $\overline{\phantom{a}}$ |               |     |
| 四                 | Resource            | Brandes, Frank (I)<br>$\mathbf{v}$ | Company division | Administration<br>$\mathbf{v}$ |                              | 3                        |                          |               |     |
| $\mathsf{Q}$      |                     | O<br><b>Search</b>                 |                  | ❷                              |                              |                          |                          |               |     |
| Ó.                |                     |                                    |                  |                                |                              |                          |                          |               |     |
| $\leftrightarrow$ |                     |                                    |                  |                                |                              |                          |                          |               |     |

New filters in the ToDo evaluation in Controlling

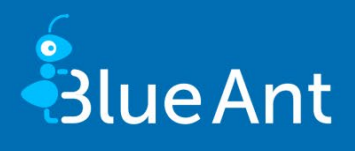

### <span id="page-11-0"></span>Filter for resource company divisions in project selection

You can filter projects by resource company divisions in the following areas:

- CONTROLLING / RISKS
- **CONTROLLING / PORTFOLIO SIMULATION: When creating scenarios and transferring** projects from the residual load.

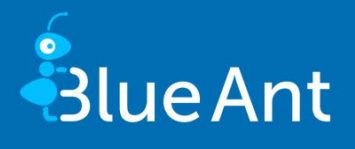

## <span id="page-12-1"></span><span id="page-12-0"></span>5. Interfaces

#### Web services

New web services are available with version 13.5:

- **ProjectsService.addProjectFromTemplate: Creation of projects based on a project tem**plate.
- MasterDataService.getUserProfiles: New web service for querying user profiles.

You will find the current HTML documentation in the update package in the "webservice" folder. You can also view the documentation on our website in your support area.